# 1/1/2024 Incident Monitoring Tool

Final Year Project

Mark Doyle C00257481

## **Contents**

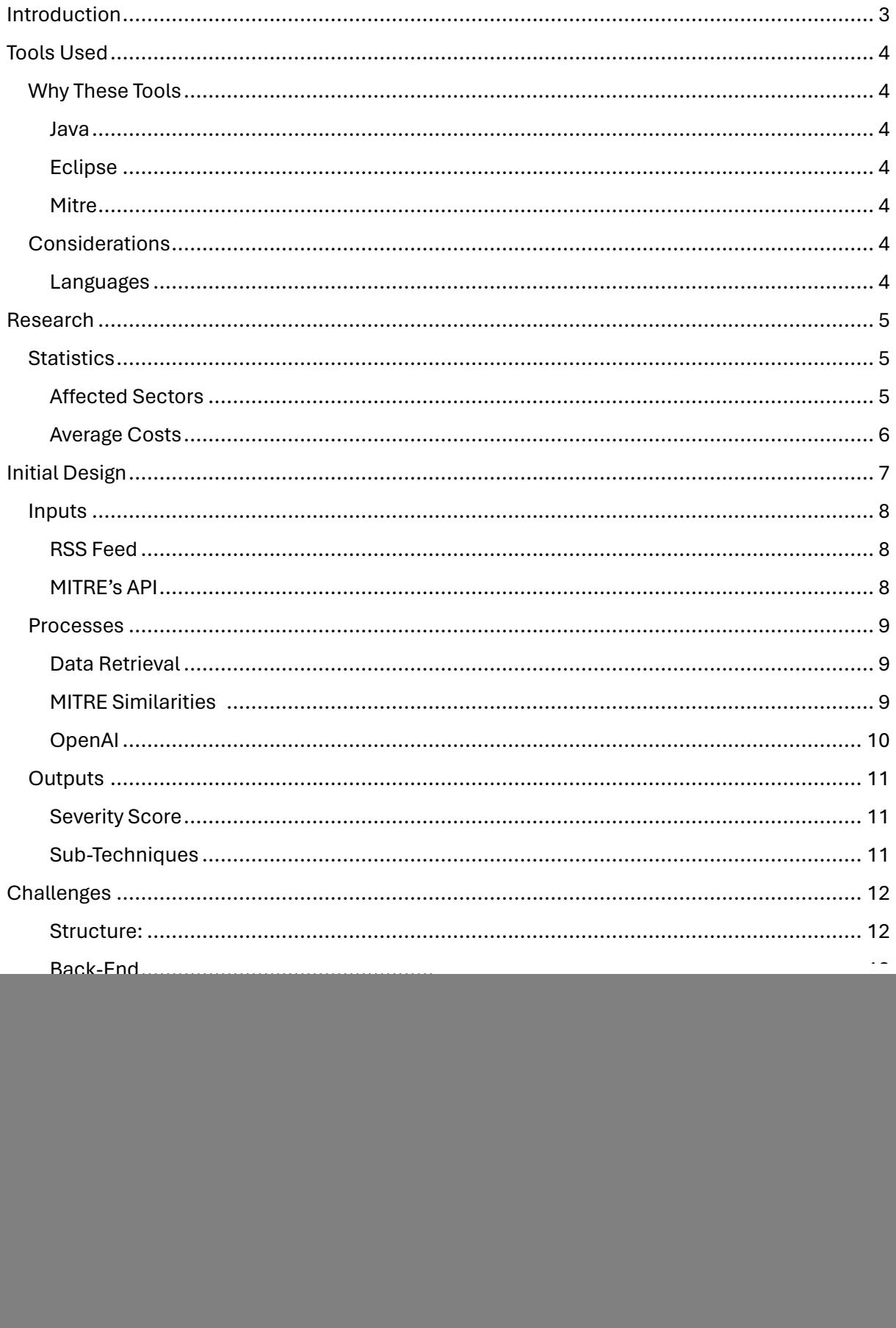

![](_page_2_Picture_4.jpeg)

## <span id="page-3-0"></span>Introduction

The Cyber Security Incident Monitoring Tool is an application designed to actively monitor a variety of trusted sources of information that's based on reported cyber security incidents. When a report is published, the tool extracts key information from it through the form of a RSS Feed. This information is show to the tool's user as seen below.

![](_page_3_Picture_27.jpeg)

## <span id="page-4-0"></span>Tools Used

The Incident Monitoring Tool is made using a combination of Java, Eclipse's WindowBuilder and MITRE ATT&CK. These tools allow for a collection of RSS Feeds and presents the user with that information along with information from a valid library of cyber security Tactics & Techniques from MITRE. The following tools and considerations were what I considered and chose in the early development stages of the tool.

#### <span id="page-4-1"></span>Why These Tools

#### <span id="page-4-2"></span>Java

As a programming language, java has a wide range of libraries that can be used to suit the flexibility of the tool. Java is mainly used for heavy workload applications by using an objectorientated approach, which is easily integrable with Eclipse's WindowBuilder. These features benefit the tool's overall performance and integration with RSS Feeds and MITRE.

#### <span id="page-4-3"></span>Eclipse

Eclipse's WindowBuilder's interface is the best option for designing the tool. It's easy to use with other programming languages especially java. It's able to handle the workload of the Incident Monitoring Tool.

#### <span id="page-4-4"></span>Mitre

Because MITRE has a vast library of information and is a major stepping stool in cyber security. Having this integration between the tool and MITRE is one of the many reasons why this library is a critical part of the tool.

#### <span id="page-4-5"></span>Considerations

<span id="page-4-6"></span>Languages

#### PHP

This coding language is mainly used to develop web-based applications. The tool follows this design idea, but the language isn't able to handle the performance and it doesn't have the ability for managing the data that java can, the language also doesn't have the wide range of languages when compared to a language such as java.

#### Bash Scripting

This is more commonly used to automate scripts, while the tool actively checks sources of information it wasn't the best choice for the tool. Error handling isn't something that Bash scripting can do which holds some challenges as the tool requires this function in order for it to handle the retrieval of the RSS Feeds.

## <span id="page-5-0"></span>Research

The research that I had to do to help develop the tools is to understand what the tool has to do and what it has to be a positive impact to cyber security. This starts off by learning the impact that cyber-attacks have on everyday environments and the costs it takes to rectify them.

Once that was done, I started researching how I can pull the information needed for what the user wants to see and what information is beneficial.

#### <span id="page-5-1"></span>**Statistics**

#### <span id="page-5-2"></span>Affected Sectors

![](_page_5_Figure_5.jpeg)

Figure 1 *Harriss and Villanueva, 2022.* 

The statistics shown in Figure 1 are industries and their rate of how often that they were attacked during the period of 2020 – 2021. This timeframe was heavily and publicly reported about and how they were affected by their reported cyber-attack. The below figures are the top 5 industries affected by a "Basic Web-Application "and how often they were attacked.

- 1. Finance: 226
- 2. Healthcare: 173
- 3. Professional Services: 164
- 4. Public Administration: 158
- 5. IT: 144

<span id="page-6-0"></span>![](_page_6_Figure_0.jpeg)

![](_page_6_Figure_1.jpeg)

*Figure 2 Harriss and Villanueva, 2022*

The figures shown in Figure 2 are one dating from 2013 to 2022. These figures are the average costs to recover from data breaches within the USA in millions. The highest amount being in the years 2021 – 2022, this is because of the Covid-19 Pandemic which was a difficult time for not just retail and healthcare workers but for IT Infrastructure too.

## <span id="page-7-0"></span>Initial Design

The initial design started off as a process of data retrieval and processing that data into something the user can use and learn from

![](_page_7_Figure_2.jpeg)

This design incorporates pulling RSS Feed information and presenting it to OpenAI to deliver an effective approach in mitigating the reported attack, the output is that of an RSS Feed making it easier to output via a tabled approach.

#### <span id="page-8-0"></span>Inputs

<span id="page-8-1"></span>RSS Feed

The RSS Feeds are a crucial part in the operation of the Incident Monitoring Tool. This is because they provide real-time data on reported cyber threats. These feeds are a constant and continuous source of information for the tool to obtain and use. Below is an example of a typical RSS Feed.

| $\overline{\phantom{a}}$ <title></title>                                      |
|-------------------------------------------------------------------------------|
| [CDATA[ Cyber security - where toothbrushes, drones and gnomes collide ]]     |
|                                                                               |
| <link/> https://www.cshub.com/attacks/articles/cyber-security-where-          |
| toothbrushes-drones-and-gnomes-collide?utm medium=RSS                         |
| $\blacktriangledown$ <description></description>                              |
| [CDATA[ As low-quality content is generated and regurgitated to keep news</td |
| "fresh" more and more cyber security misinformation will sink in ]]>          |
|                                                                               |
| $\blacktriangledown$ <author></author>                                        |
| [CDATA[ james@bores.com (James Bore) ]]                                       |
| $\langle$ /author>                                                            |
| <guid>https://www.cshub.com/attacks/articles/cyber-security-where-</guid>     |
| toothbrushes-drones-and-gnomes-collide?utm_medium=RSS                         |
| <pubdate>Thu, 15 Feb 2024 08:38:17 +0000</pubdate>                            |

*Figure 3*

#### <span id="page-8-2"></span>MITRE's API

Incorporating MITRE's Tactics & Techniques API enhances the Incident Monitoring Tool's capabilities, this is because the API gives the tool and its user access to a library of cybersecurity knowledge and information on threats and methods of attacks used by cyber criminals. This combination allows the tool to present the user with a detailed report on the incident that includes verified data on cyber threats from a reliable source.

Sub-Technique Criteria

The outputted sub-techniques criteria need to relevant to each reported attack. The tool uses the[s](#page-8-3)e as a guide and specific to what they're looking for based on MITRE's TTID's<sup>1</sup>

<span id="page-8-3"></span><sup>1</sup> Tactics & Techniques ID

#### <span id="page-9-0"></span>Processes

#### <span id="page-9-1"></span>Data Retrieval

The Incident Monitoring Tool needs to actively monitor the mentioned trusted sources which includes MITRE's API and RSS Feeds, the sources provide accurate information to the tool, this information is not only accurate but is up-to-date and recent.

#### <span id="page-9-2"></span>MITRE Similarities

MITRE's framework provides an effective way of mitigating cyber related threats. Although other platforms such as CrowdStrike and Kaspersky's Cyber Map offer the same support which I'll talk about later, but MITRE allows its users to limit what they see and see certain categories that relate to them within their organization.

These filtered / set categories is a consistent and effective way for a user to find relevant information that they can use, Similar to the IMT monitoring tool it allows the user to receive effect information that's related to them.

#### <span id="page-10-0"></span>OpenAI

As sceptical and mis-informative that ChatGPT and its services are told to be, they can be used as a valuable source of information in certain areas. Using OpenA[I](#page-10-1)<sup>2</sup>, the IM[T](#page-10-2)<sup>3</sup> tool can retrieve relevant information about a reported attack. Such as effective mitigation techniques along with TTID's relating to them.

Report Link: https://www.cshub.com/attacks/articles/iotw-xfinity-data-breach-impacts-35-million-cu Mitigation Techniques: Data breach, Implementing multi-factor authentication, T1051, High Report Link: https://www.cshub.com/attacks/interviews/how-ransomware-extortion-is-evolving?utm\_mec Mitigation Techniques: Ransomware, Regularly backup important data offline, T1489, High Report Link: https://www.cshub.com/attacks/news/iotw-russia-linked-cyber-attack-targets-ukraines-Mitigation Techniques: Denial of Service Attack, Implement Network Firewalls, T1498, High<br>Report Link: https://www.cshub.com/attacks/news/iotw-htc-confirms-cyber-attack-as-blackcat-ransomw Mitigation Techniques: Ransomware, Regularly backup data to protect against ransomware attacks, T Report Link: https://www.cshub.com/attacks/news/russian-fsb-accused-of-spear-phishing-campaign-aga Mitigation Techniques: Phishing, User Training, T1566.001, High eport Link: https://www.cshub.com/attacks/news/bec-attacks-on-law-firms-spike-as-cyber-criminals? Mitigation Techniques: BEC Attack, Implement Email Authentication, T1566.002, High Report Link: https://www.cshub.com/attacks/news/cyber-criminals-attack-businesses-in-adobe-themed-Mitigation Techniques: Phishing, Employee awareness training, T1566.001, Medium Report Link: https://www.cshub.com/attacks/news/fancy-bear-threat-group-exploits-outlook-and-winra Mitigation Techniques: Phishing, Enable multi-factor authentication for email accounts, T1114, Hig Report Link: https://www.cshub.com/attacks/news/sellafield-nuclear-site-attacked-by-cyber-groups-Mitigation Techniques: Phishing, Employee training to recognize phishing emails, T1566, High Report Link: https://www.cshub.com/attacks/news/ddos-attack-for-hire-services-thriving-on-dark-web Mitigation Techniques: -DDOS Attack, Implementing strong network security measures, T1190, High

#### *Figure 4: OpenAI Response*

The information shown in Figure 5 is the output of the response "Using the link, list the following in the shortest way possible, in a list/brief style. Type of attack, Top 3 mitigation techniques and an associated TTID, Severity Level" given by the tool. OpenAI then gives the above response associated by the RSS Feed Report Link. The Tool takes this and adds this to the overall output.

Using a GUI based output, the question would have to be changed so that a suitable response is given back. This request tells OpenAi to respond in an RSS Feed format so that the code in the application knows what headings it needs to remove and what information it takes from the response. Both for clarity and efficiency, the best query/request was decided to be

"Using the link " + link + ", list the following in a concise RSS feed format: <Kind\_of\_attack>, <One\_Mitigation\_Technique>, <MITRE\_TTID>, <Severity\_Level>"

<span id="page-10-1"></span> $2$  Developer of AI technologies that use language processing and machine learning.

<span id="page-10-2"></span><sup>3</sup> Abbreviation for Incident Monitoring Tool

### <span id="page-11-0"></span>**Outputs**

#### <span id="page-11-1"></span>Severity Score

The Severity Score, which can be seen in Figure 5, during my development stage I had considered using a numbered system but for simplicity and formatting, I decided to use a worded approach. This is because a numbered approach can be technical with regards to opinions and the use of OpenAI, so the user may question the numbered score they get back but when it's a worded approach it's a more effective way of showing the severity of the attack.

#### <span id="page-11-2"></span>Sub-Techniques

These offer a unique view of cybersecurity tactics, providing people with detailed insights into attack methods that are used by attackers. These Sub-Techniques give their user a fresh take and understanding on how to defend against these kinds of attack by using TTID's to easily identify them. The IMT uses these TTID's to give its user something to research further and a legitimate source that they can reference in their research if they need to.

## <span id="page-12-0"></span>**Challenges**

This semester was the starting – early development stage for creating the tool. During this time I started researching and identifying ways that I could create the tool. The following are the challenges that I faced during this time.

#### <span id="page-12-1"></span>Structure:

#### What does the user need?

One of the major points I had to consider while in the early development stage is, What does the user need? Most applications & websites have the user's needed information but it's full of useless, loose-ended information that the user may find confusing and misleading. What the user needs is a straightforward information and mitigations.

#### <span id="page-12-4"></span>What information needs to be shown?

As mentioned above, the user needs to see straightforward information. This information needs to be related to the user and the attack that's being reported, information including,

- Date of the reported Attack
- Kind of Attack
- Description of the Attack
- Recommended Mitigations
- The level of risk the attack has on the user.

#### <span id="page-12-2"></span>Back-End

#### How can the code be structured?

In the event that the application needs to be updated or modified, having the code's structure in a readable and organised manner is the best approach to handle any changes to it. During the early development stage, I had to structure the code in a way that makes it functional and understandable.

How can the code connect to sources? During the development stage

#### <span id="page-12-3"></span>Customisation

What can the user change?

The IMT is a user driven application that allows them to customise the information, as mentioned in '**[What information needs to be shown](#page-12-4)**?' the user sees a variety of information,

#### What customisation options can be given?

The user can change the layout of the table so they can view it in a different order than, date, title

#### <span id="page-13-0"></span>**Security**

How can the information be verified as legitimate? During the research phase, each source was verified for legitimacy, the selected sources of

information are well known, updated and informative. This is what the tool needs to provide the best information possible for the user.

#### <span id="page-14-0"></span>Database

Due to an unknown fault in my devices xampp, there were many errors involving the user-based system and its database meaning the tool now only does a standard approach rather than a user specific/based approach. However, attempts were made, and examples are below of how it can be done.

> private JTextField nameField; private JTextField usernameField; private JPasswordField apiKeyField; private JPasswordField passwordField; private JButton signupButton; private JButton loginButton;

![](_page_14_Figure_3.jpeg)

![](_page_14_Figure_4.jpeg)

*Figure 6*

Figures 5 & 6 show what the gui would ask the user to input, given the user-based experience, they would input their OpenAI key and the code would use that from now on rather than just the same for every user.

![](_page_15_Figure_0.jpeg)

![](_page_15_Figure_1.jpeg)

The code in Figure 7 shows how the code would hash the users' passwords when signing up, when they log in the password would then be hashed and if both the stored password and inputted one match, then the system will allow them access

![](_page_15_Picture_82.jpeg)

Figure 8 shows the database and the tables it holds which go from users (storing all the users, passwords & OpenAI Key), Table Layout (Storing the saved table layout set by the user) and archived reports (storing any reports the user would like archived for either future research or because they no longer need the report).

## <span id="page-15-0"></span>**Similarities**

Although some other applications and websites provide similar information, the IMT has more functionality than just a blog for cyber threats and attacks, below are some examples.

### <span id="page-15-1"></span>Kaspersky's Cyber Map

Uses a live interactive map providing users with a list of live attacks and their location along with their detected origin. This is a good function to incorporate into the IMT, but it requires a lot of testing and better equipment to handle the live requests, constant updates and effects for the GUI.

#### <span id="page-16-0"></span>**CrowdStrike**

Unlike Kaspersky's Cyber Map, CrowdStrike provides its user with a less interactive approach in showing reported attacks and more of a blog/article-based approach which the user may find less appealing to Kaspersky.

## <span id="page-16-1"></span>Security Implications

#### <span id="page-16-2"></span>Tactics & Techniques & Mitigations

The TTID's used are outputted from OpenAI but are linked to MITRE that provide effective mitigations, each one has their own ID which OpenAI retrieves and is corresponded with the given report(s). Each Mitigation that's outputted is the best approach to responding to the reported attack and an effective way of defending against such.

#### <span id="page-16-3"></span>RSS Feeds

RSS Feeds give a brief explanation regarding a reported incident such as its date, the title, and the link for the full report. This information doesn't risk any security to the publisher or the user, however it does advertise/show a reported user's vulnerabilities within the report based on the information given by the organisation.

#### <span id="page-16-4"></span>Legitimacy

As mentioned before, The IMT is an informative, sensitive, protective, but most importantly, it's a legitimate tool. So, in order to uphold these traits, the tool uses verified sources of information to gather information both from a reported attack perspective and a MITRE perspective. This allows the tool to up hole its legitimacy.

## <span id="page-16-5"></span>Conclusion

Overall, as a whole the Incident Monitoring Tool offers a streamline and effective approach to showing its user an effective way of mitigating against threats, this information is pulled from various legitimate sources of information and through the use of OpenAI, they receive up-todate and accurate information both in a user friendly and real-time approach. This application is the beginning of teaching users how evolving the cyber industry is and how secure we have to be in order to protect our information.

## <span id="page-17-0"></span>References

Harris, M., & Villaneuva, R. (2022). Cost of Cybercrime. Grant Thornton, Dublin. Available online: https://www.grantthornton.ie/globalassets/1.-memberfirms/ireland/insights/publications/grantthornton---cost-of-cybercrime-2022.pdf (last accessed April 19, 2024).

Ilyin, Y. (2014). Cyberthreats Map: watch global threats in real time. Kaspersky, Moscow. Available online: https://www.kaspersky.com/blog/cyberthreats-map-watch-global-threats-inrealtime/14939/ (last accessed April 19, 2024).

CISA. (2021). Best Practices for MITRE ATT&CK® Mapping. Available online: https://www.cisa.gov/sites/default/files/publications/Best%20Practices%20for%20MITRE%20A TTCK%20Mapping.pdf (last accessed April 19, 2024).

Robertson, A. L. (2023). ATT&CK V14. Available online: https://medium.com/mitreattack/attackv14-fa473603f86b or https://mitre-attack.github.io/attack-navigator/ (last accessed April 19, 2024).

Crowdstrike. (2023). Crowdstrike Blog. Available online: https://www.crowdstrike.com/blog (last accessed April 19, 2024).